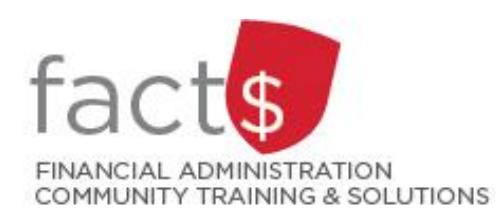

## **SAP CONCUR How-To Sheets Checking the Status of your Expense or Request Report**

## **This how-to sheet outlines the steps required to:**

• Determine where your expense report or request is sitting in the approval flow.

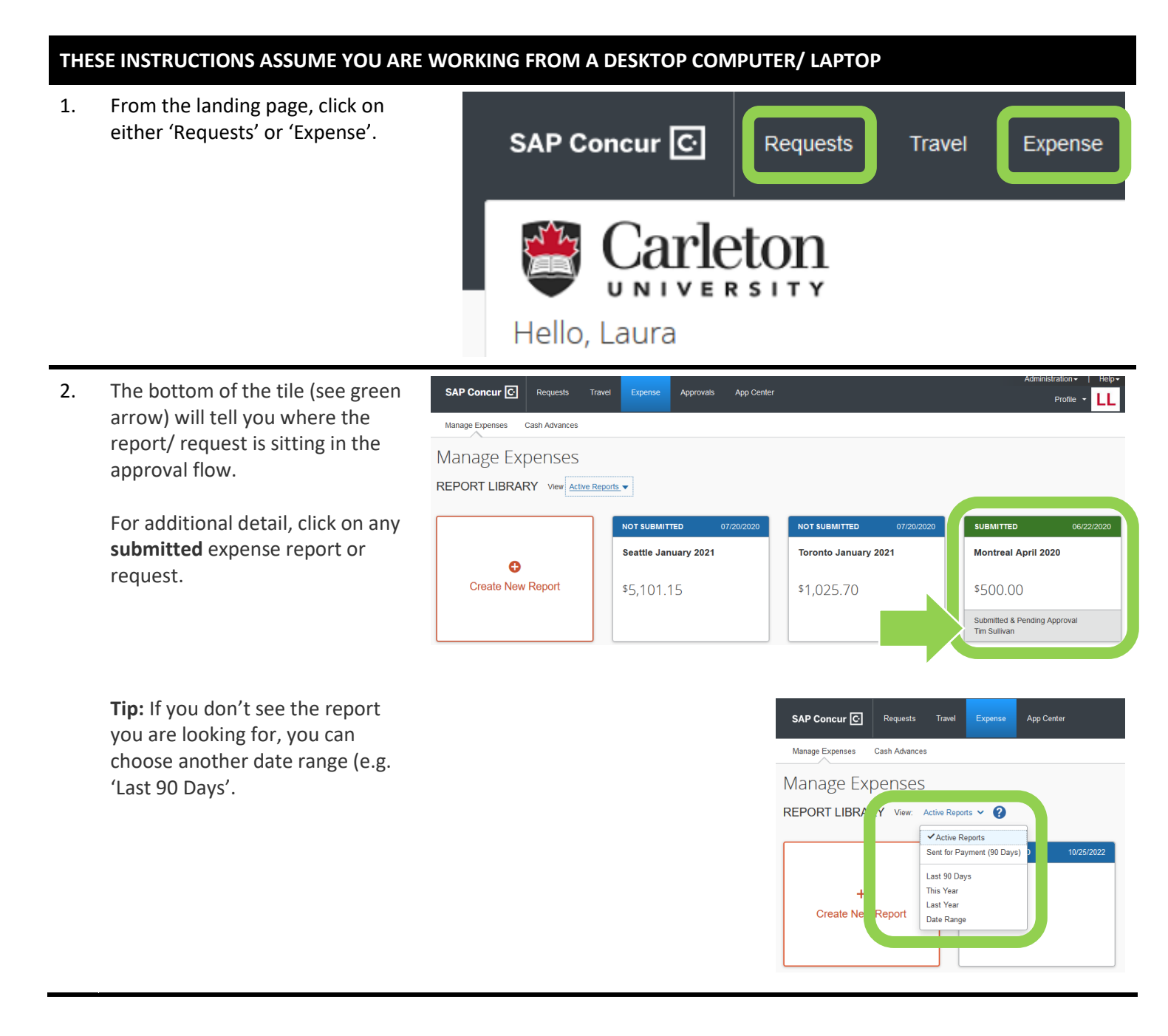

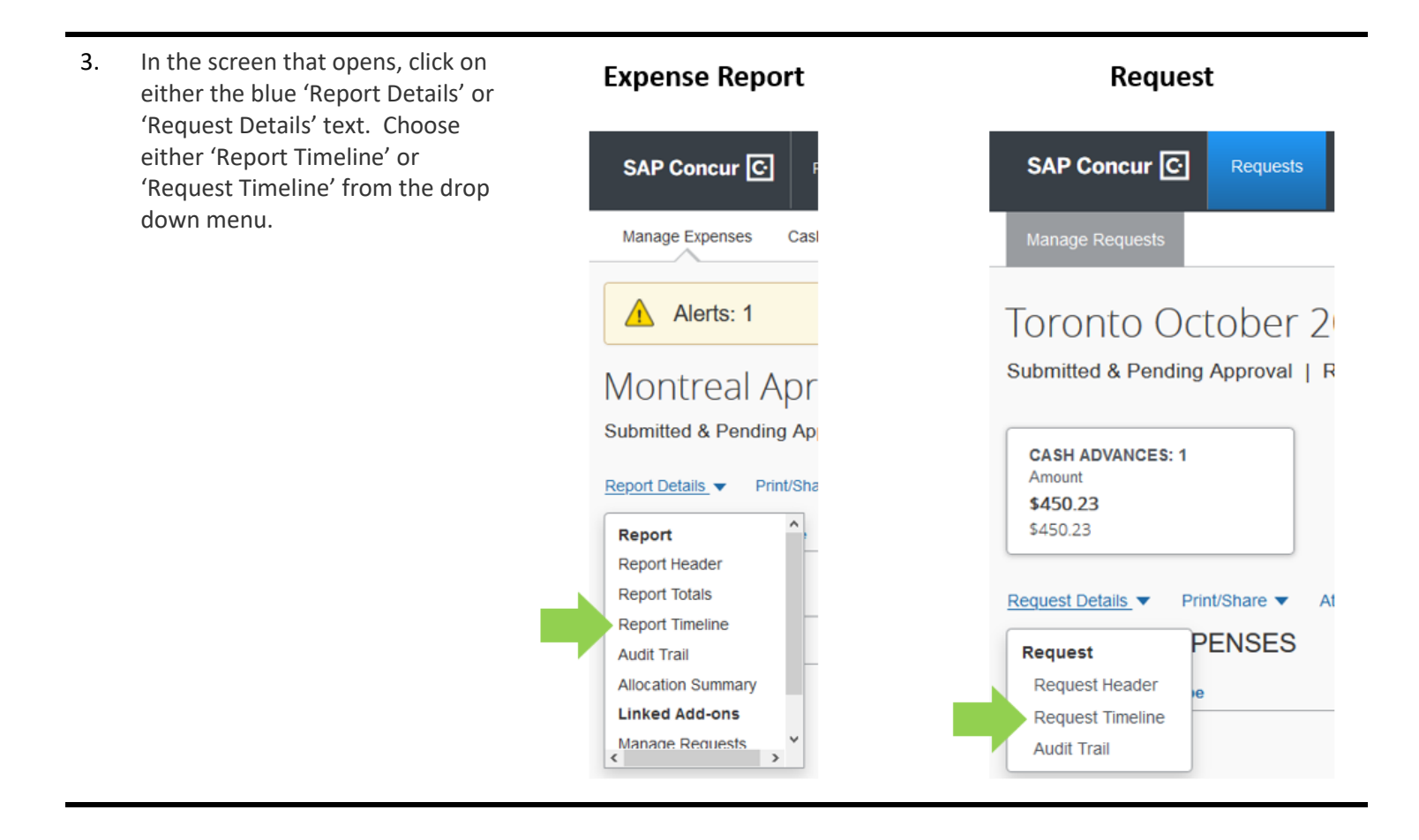

- 4. The 'Approval Flow' will tell you:
	- which steps have already been approved (i.e. circle with a green check mark)
	- where the report/ request is currently sitting for approval (i.e. a grey circle)

The steps in the approval flow:

- **'Expense Processor' Step:** Your report will be with Accounts Payable and/ or Research Financial Services
- '**Manager Approval' Step:** The manager approval must be an individual in a one-up role from the claimant or higher.
- **'Cost Object Approval' Step**: The financial approval authority/ies for the Index/es you have charged a given report to.
- **'Wire Transfer' Step**: This step is Accounts Payable and it will only be triggered if a wire transfer has been requested. Otherwise this step will skip.
- **'Final Accounting Review' Step**: This step is also with Accounts Payable. This is an administrative step that will generally skip.

## **What next?**

- Visit carleton.ca/facts/travel to find more how-to sheets.
- Questions about the system? Email financial.systems@carleton.ca.

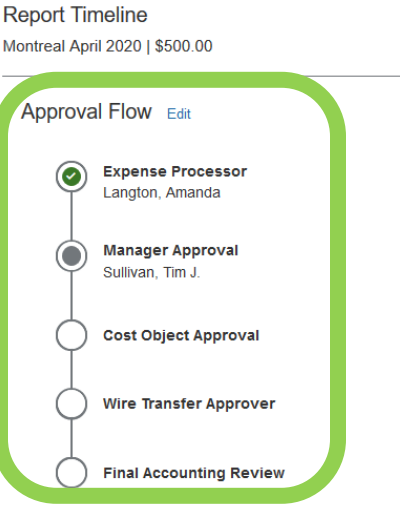

## **Report Summary**

**SURMITTED** Landriault, Laura 06/22/2020

SUBMITTED AND PENDING PROCESSOR APPROVAL Landriault. Laura 06/22/2020

**APPROVED** Langton, Amanda 07/27/2020